# **APLIKASI** *GEOGRAPHIC INFORMATION SYSTEM* **(GIS) DAN REPORTING JARINGAN** *FIBER OPTIC* **BERBASIS WEB DAN** *MOBILE APPLICATION*

**Tita Dwi Kesuma Saniswan<sup>1</sup> , Yuli Kurnia Ningsih<sup>2</sup>**

1,2 Magister Teknik Elektro – Fakultas Teknik Industri Universitas Trisakti, Jakarta 11440 e-mail: <sup>1</sup>[tita.saniswan@gmail.com,](mailto:tita.saniswan@gmail.com) <sup>2</sup>yuli.kn@trisakti.ac.id

#### **ABSTRAK**

*Geographic Information System* (GIS) merupakan aplikasi yang memiliki banyak manfaat di era digital. Salah satu implemnetasi GIS adalah untuk pemetaan suatu wilayah. Pada penelitian ini dilakukan analisa dan implementasi aplikasi GIS untuk mengamati keadaan sistem jaringan *Fiber Optic* berbasis web ( *system dashboard )* dan terintegrasi dengan *client* dalam *mobile application* serta dapat mengirimkan data secara *real time* yakni berupa data dan *image*. Parameter yang akan diuji pada proses transmisi data antara *system dashboard* dan *mobile application* antara lain *latency* data dengan beberapa kombinasi jumlah *client*. Hasil dari uji fungsi adalah terdapat kenaikan *latency* apabila jumlah *client* yang melakukan akses pada server *system dashboard* lebih banyak. *Latency* dipengaruhi oleh kekuatan sinyal pada perangkat *client* serta lokasi input data pada *client.* Pada *system dashboard*  dilengkapi dengan adanya perhitungan persentase *Service Level Agreement* ( SLA ) yang diperngaruhi oleh lamanya waktu *downtime* atau kegagalan sistem jaringan *Fiber Optic*. Perhitungan SLA pada *system dashboard* dilakukan secara otomatis dan persentase yang dihasilkan sesuai dengan perhitungan matematis manual.

Kata kunci: *GIS*, *Fiber Optic*, *System Dashboard*, *Client*, *Latency, SLA*

#### *ABSTRACT*

*Geographic Information System (GIS) is an application that has many benefits and implementation, One of the GIS implementation is area mapping. implementation GIS for web based monitoring Fiber Optic networking system integrated with client in mobile application will be analyzed in this Thesis. The ability to send data and image real time also will be applied in this implementation. Parameters to be tested in the data transmission process between the system dashboard and mobile application is latency with a number of combinations of the number of clients. The result of the function test is that there is an increase in latency if the number of clients that access the dashboard system server is more. Latency is affected by signal strength on the client device and the location of data input on the client. The dashboard system is equipped with a Service Level Agreement (SLA) percentage calculation that is affected by the length of downtime or failure of the Fiber Optic network system. SLA calculations on the dashboard system are done automatically and the percentage generated is in accordance with manual mathematical calculations.*

*Keywords: GIS, Fiber Optics, System Dashboard, Client, Latency, SLA*

## **PENDAHULUAN**

Dalam industri yang bergerak dalam bidang jasa dan layanan ICT (*Information and Communication Technologies*) reabilitas transmisi data merupakan hal yang penting. Reabilitas trasmisi data akan bekerja dengan baik apabila didukung dengan infrastruktur yang baik. Infrastruktur *Fiber Optic* merupakan solusi dan teknologi yang dapat diandalkan guna terciptanya reabilitas transmisi data.

Layanan ICT dilengkapi dengan adanya SLA (*Service Level Agreement*) yang merupakan titik ukur reabilitas performansi jaringan *Fiber Optic*. SLA terdiri atas persentase yang telah disepakati oleh penyedia jasa yakni perusahaan ICT dan pelanggan.

Sebagai industri yang memiliki jaringan *Fiber Optic* sudah selayaknya dilengkapi dengan fasilitas pemantauan jaringan *Fiber Optic* secara *real time* guna menunjang performansi transmisi data sehingga persentase nilai SLA dapat terpenuhi.

Dengan adanya sistem pemantauan secara *real time* ketika terjadinya kegagalan sistem dapat diketahui dengan cepat. Selain itu titik lokasi anomali jaringan *Fiber Optic*  dapat diketahui dengan pasti. Sehingga informasi dapat cepat tersampaikan baik ke bagi penyedia jasa maupun pelanggan.

Apabila terjadi kegagalan sistem di lapangan, *engineer* yang pada saat tersebut sedang bertugas dapat segera menyampaikan informasi pada *Customer Service* yang kemudian dapat menyampaikan informasi tersebut ke pelanggan yang terkait. Sistem pemantauan data secara *real time* diperlukan untuk mempermudah

jalur komunikasi baik internal maupun eksternal.

Dengan demikian penyedia jasa membutuhkan sebuah aplikasi *Geographic Information System* (GIS) yang berbasis *Web Based* untuk memudahkan *Network Operator* yang bertugas di *Data Centre* mengamati kondisi jaringan *Fiber Optic* secara *real time* [1]-[4]. Dengan adanya aplikasi GIS berbasis *Mobile* yang dapat digunakan oleh *engineer* di lapangan untuk melakukan pembaharuan informasi. Dan dengan adanya fungsi *Reporting* yang mampu menghitung nilai SLA secara otomatis, sehingga meminimalisir kesalahan dalam penghitungan jika dilakukan secara manual dan penghitungan dapat dilakukan dengan jangka waktu yang lebih singkat.

Berdasarkan latar belakang tersebut maka pada penelitian ini akan dikembangkan sebuah *system dashboard* yang berfungsi untuk pemantauan sistem jaringan *Fiber Optic* dengan nilai *latency* yang stabil meskipun diakses oleh banyak *client*  (*mobile application*). Selain itu pada *system dashboard* dilengkapi dengan fungsi penghitungan SLA secara otomatis.

## **KAJIAN PUSTAKA**

Pada Seminar Nasional Teknologi Informasi Tahun XI (2014), mahasiswa Magister Sistem Informasi Universitas Kristen Satya Wacana telah melakukan analisa dan implementasi restful web service untuk mobile environment pada GIS lahan pangan Kabupaten Minahasa Tenggara [5].

Dalam penelitian ini, aplikasi GIS yang dibuat merupakan pengembangan dari aplikasi yang telah dibuat sebelumnya. Dimana akan adanya penambahan fungsi kerja alat.

Implementasi GIS pada penelitian ini adalah pada sistem pemantauan jaringan *Fiber Optic* berbasis web (*system* dashboard) dan dapat terintegrasi dengan *client* berupa *mobile application*. Selain itu *system dashboard* memiliki fungsi pengolahan data *Service Level Agreement* (SLA) secara otomatis [6]. Pada penelitian ini transmisi data antara *system dashboard* dan *mobile application* dibentuk untuk dapat memiliki nilai *Latency* yang stabil dan Pathloss 0.

#### **METODE PENELITIAN**

Metode penelitian merupakan runtutan alur penelitian dalam proses perancangan *system dashboard* dan *mobile application* (*client*). Metode penelitian terdiri atas:

a. Metode Literatur

Pada tahap ini, dilakukan pencarian literatur yang berkaitan mengenai sistem transmisi data pada *mobile application* ke *system dashboard* [7]-[8]. Sehingga dapat dijadikan sebagai sumber informasi yang dapat membantu proses pengerjaan dan analisa sistem ini.

b. Perancangan

Pada tahap ini dilakukan perancangan diagram alir yang sesuai dengan spesifikasi alat pada sistem monitoring *Fiber Optic*.

c. Analisa dan Evaluasi

Pada tahap ini berfungsi untuk mengetahui hasil yang telah dicapai pada setiap perangkat yang terdapat pada *mobile application* dan *system dashboard* serta menganalisa apakah perangkat tersebut telah bekerja secara handal.

## **A. Spesifikasi Sistem**

#### **A.1 Rancangan Sistem**

Pada penelitian ini terdiri atas 4 diagram alir yang ditunjukkan pada Gambar 1 hingga Gambar 4.

Gambar 1 merupakan diagram alir untuk proses yang terjadi di *System Dashboard*. *System Dashboard* akan menerima data yang telah di-*input* di *Mobile Application*. Data yang diterima pada *System Dashboard*  berupa lokasi kabel *Fiber Optic* yang kemudian titik lokasi tersebut akan diteruskan menuju *web locater* melalui Web API. Setelah *web locater*  menerima data maka akan muncul notifikasi berupa *blinking* di peta jaringan *Fiber Optic.*

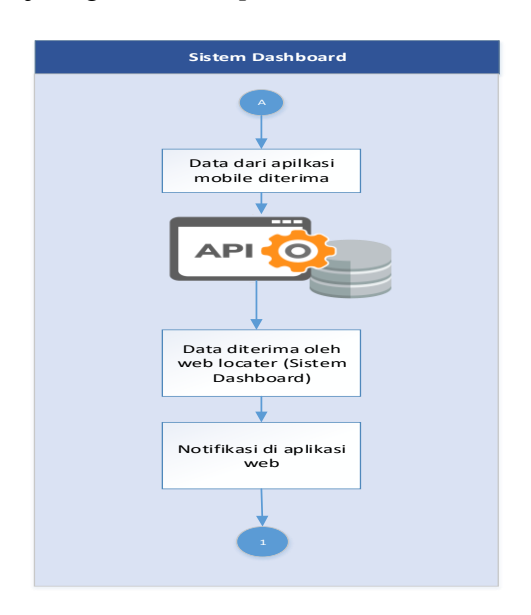

Gambar 1. Diagram Alir *System* 

Gambar 2 menggambarkan alur proses pada bagian Administrator. Setelah *web locater* menerima informasi dan terdapat notifikasi berupa *blinking*, maka selanjutnya akan dilakukan verifikasi apakah kabel *Fiber Optic* merupakan jaringan kabel internal atau tidak dalam jaringan internal oleh petugas lapangan. Apabila termasuk pada jaringan kabel internal administrator akan melakukan

koordinasi secara langsung dengan petugas lapangan untuk estimasi waktu penyelesaian kegagalan sistem.

Baik pada kondisi jaringan kabel internal maupun bukan jaringan internal akan tetap di-*input* dalam *Report* dengan adanya keterangan *valid* dan *invalid*.

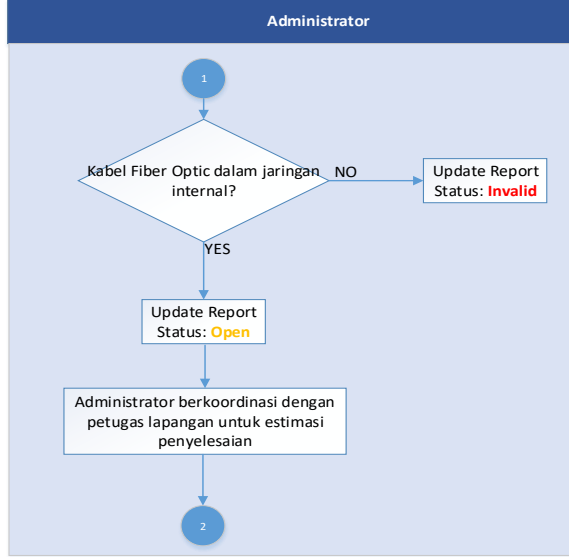

Gambar 2. Diagram Alir Administrator 1

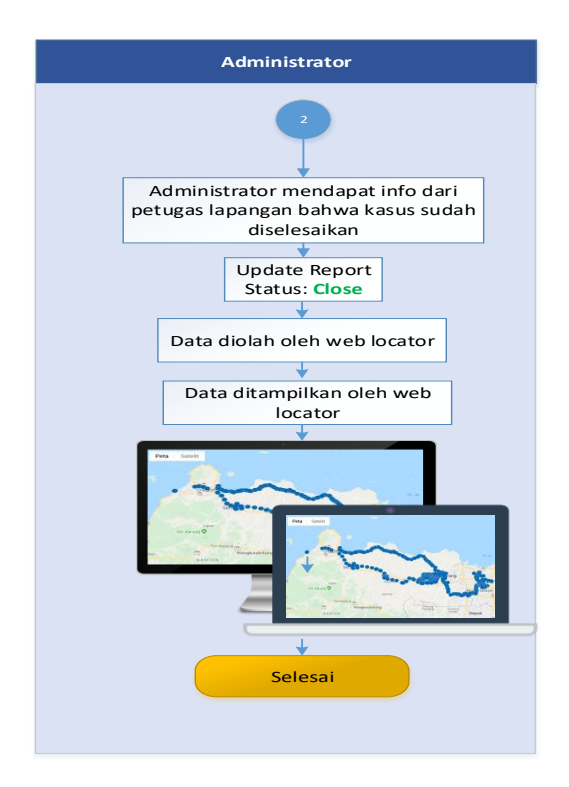

### Gambar 3. Diagram Alir Administrator 2

Gambar 3 merupakan proses akhir apabila telah dinyatakan bahwa kegagalan sistem dapat diselesaikan. Administrator akan mendapatkan informasi dari petugas di lapangan mengenai *update* kondisi di lapangan. Setelah administrator melakukan verifikasi valid atau invalid nya informasi maka administrator akan melakukan input data yang kemudian diolah oleh *web locator* dan ditampilkan pada Sistem Dashboard.

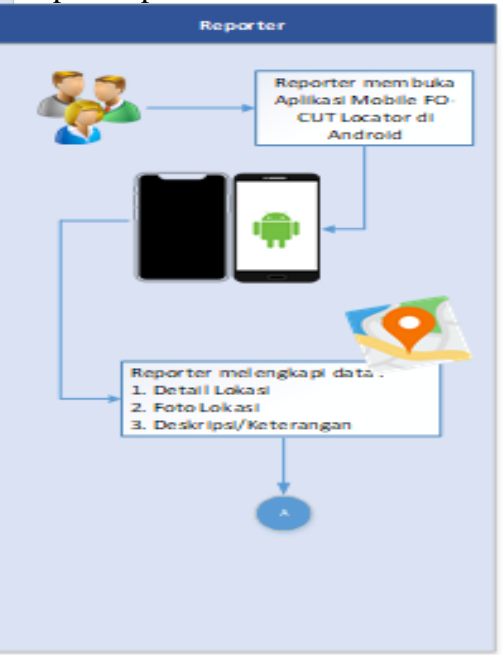

### Gambar 4. Diagram Alir *Mobile Application* (*Client*)

Pada tahap ini, adalah tahap pada *Reporter*. *Reporter* yakni petugas di lapangan yang melakukan perbaikan terhadap kegagalan sistem jaringan *Fiber Optic* dan orang yang melakukan input data pada aplikasi *mobile*. Adapun detail informasi yang dapat di input oleh *Reporter* terdiri atas:

1. Detail lokasi, berisikan titik koordinat lokasi yang dapat diterjemahkan oleh *web* API untuk kemudian diolah datanya di *web locator.*

- 2. Foto Lokasi
- 3. Deskripsi / Keterangan

## **A.2 Rancangan** *System Dashboard*  **dan** *Mobile Application*

Rancangan *system dashboard*  dan *mobile application* diilustrasikan pada Gambar 5 dan 6. *System dashboard* menunjukkan jaringan secara keseluruhan, sedangkan *mobile application* terdiri atas halaman *login, home screen* dan halaman *submit report*.

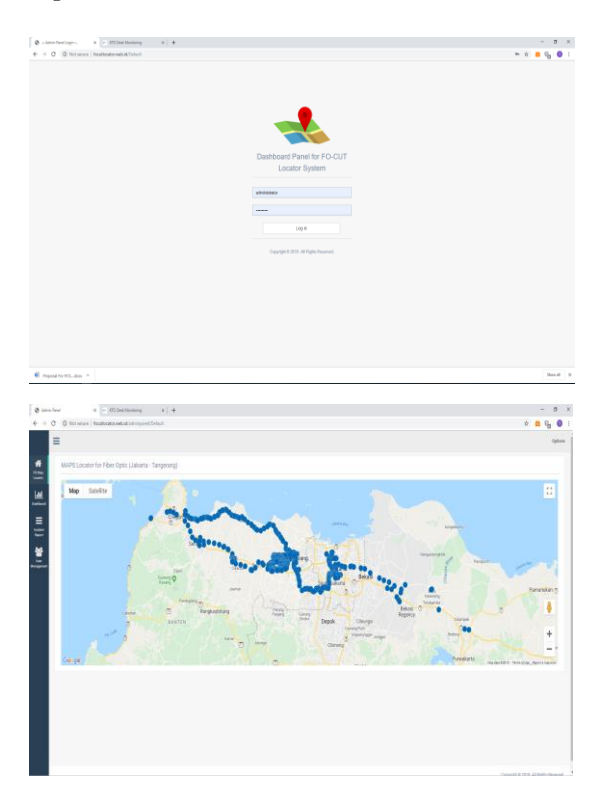

Gambar 5. Tampilan *System Dashboard*

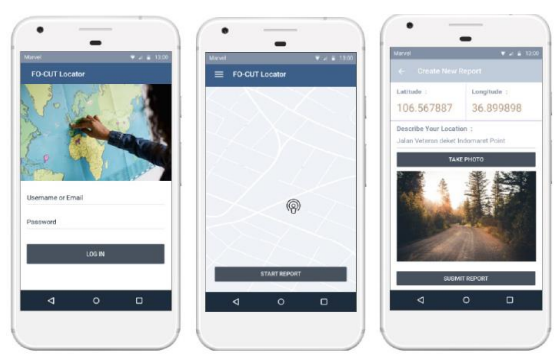

Login Screen Home Screen Submit Report Gambar 6. Tampilan *Mobile Apllication* (*Client*)

## **B. Pengujian dan Analisa**

Pada penelitian ini pengujian sistem terdiri atas dua bagian, yakni:

- 1. Performansi pada *Mobile Application*
- 2. Uji fungsi pada *System Dashboard*

## **B.1 Performansi pada** *Mobile Application*

Uji fungsi pada *System Dashboard* dilakukan dengan mengamati besarnya *Latency* pada saat *Client* mengakses *system dashboard.*

Pada uji performansi *Mobile Application* digunakan sebuah *tools*  yakni Ping Tools Network Utilities. Ping Tools Network Utilities merupakan *Mobile Application open source* yang dapat di unduh di Play Store dan di *install* pada android. Berikut tampilan Ping Tools Network Utilites.

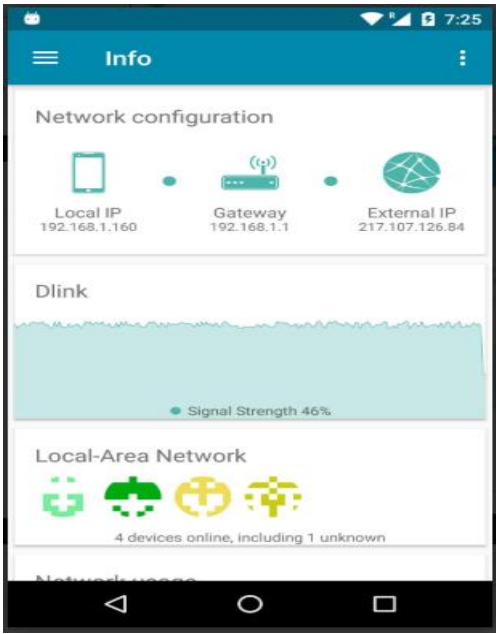

Gambar 7. Tampilan dari Ping Tools Network Utilities

Pada aplikasi *Ping Tools Network Utilities* digunakan fitur *Ping* dan *Traceroute*.

1. Ping adalah sebuah tool yang digunakan untuk mengecek konektivitas antar satu komputer dengan lainnya, Hal ini dilakukan dengan mengirim sebuah pesan *Internet Control Message Protocol* (ICMP) kepada *IP Address* yang hendak diujicoba konektivitasnya dan menunggu respon darinya.

2. *Traceroute* adalah perintah untuk menunjukkan rute yang dilewati paket untuk mencapai tujuan. Ini dilakukan dengan mengirim pesan *Internet Control Message Protocol* (ICMP) *Echo Request* ke tujuan dengan nilai *Time to Live* yang semakin meningkat.

Tabel 1 menunjukkan data yang telah diambil untuk jumlah maksimum *sampling* data (jumlah *client*) adalah 5 *client*.

## **B.2 Uji Fungsi pada** *System Dashboard*

Performansi pada *system web*  (*dashboard*) dapat diukur berdasarkan uji fungsi yang terdiri atas fungsi Service Level Agreement dan Historical Report.

- *a. Service Level Agreement Service Level Agreement*  dipengaruhi oleh beberapa faktor, yakni:
	- Jumlah waktu operasional normal dalam satuan jam
	- Jumlah service time dalam satuan jam

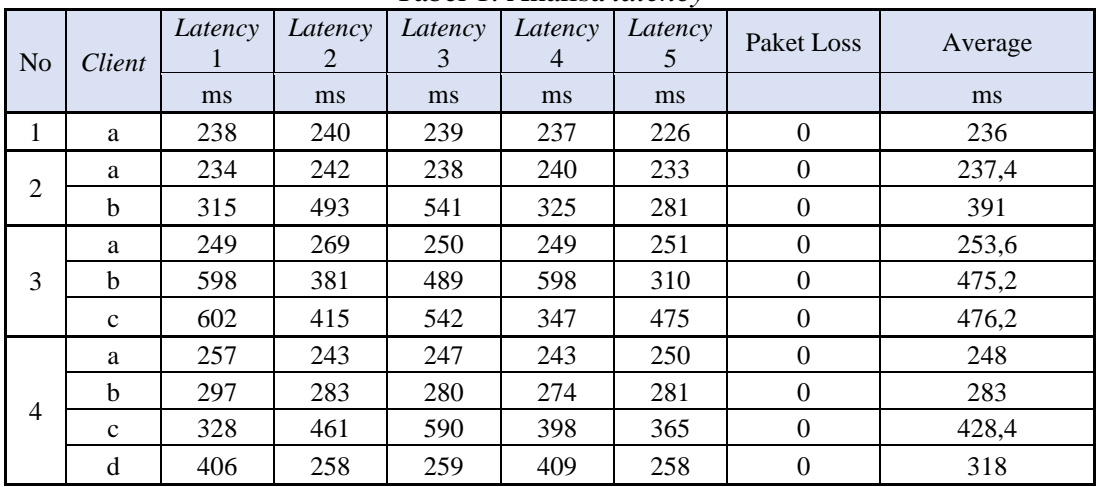

#### Tabel 1. Analisa *latency*

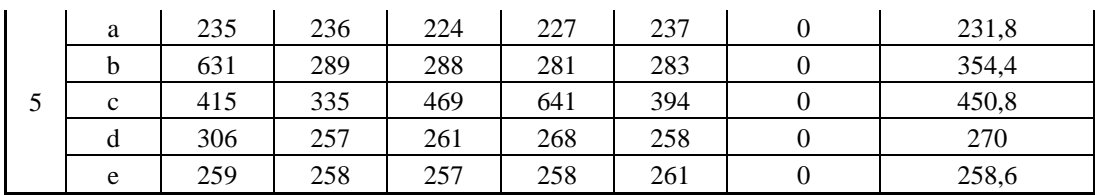

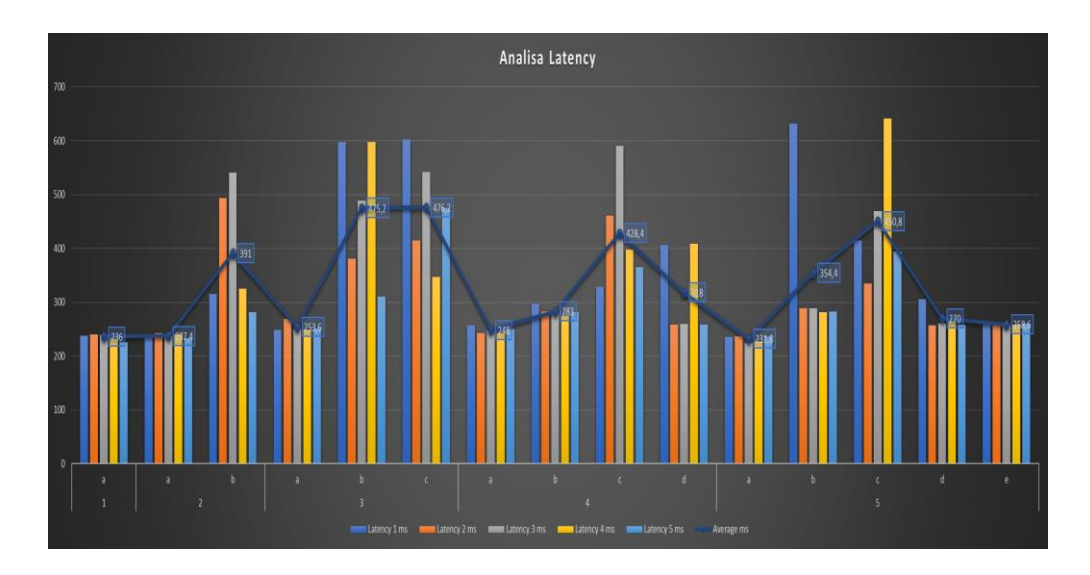

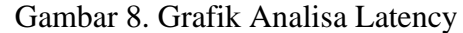

SLA memiliki nilai persentase perjanjian antara penyedia jasa dalam hal ini adalah pemilik jaringan *Fiber Optic* dan pengguna layanan. Pada penelitian ini nilai SLA yang disepakati adalah 98,00%. Sehingga apabila nilai SLA yang dicapai kurang dari target yang telah disepakati maka pemilik jaringan *Fiber Optic* harus melakukan resistusi atau pengembalian uang (resistusi).

Adapun perhitungan nilai SLA adalah sebagai berikut

$$
\%SLA = \frac{Ts}{Tt} \tag{1}
$$

Keterangan:

%SLA : Nilai % SLA yang dicapai (%)

Tt : Total waktu operasional normal (jam)

Ts : Total *service time* (jam)

Total *service time* merupakan selisih data Total Jam Normal dan lamanya waktu *Downtime*.

$$
Ts = Tt - Td \qquad (2)
$$

Keterangan:

Ts : Total *Service Time* (jam)

Tt : Total Jam Normal (jam)

Td : Total *Downtime* (jam)

Waktu *Downtime* merupakan selisih dari *Close Date* dan *Report Date*.

$$
Td = Tc - Tr \tag{3}
$$

Keterangan:

Td : Total *Downtime* (jam) Tc : Waktu Close Data (jam) Tr : Waktu Open Data  $(iam)$ 

Setelah nilai SLA diketahui maka selanjutnya penyedia jasa perlu menghitung besarnya nilai resistusi per

bulan. Adapun perhitungan nilai resistusi adalah sebagai berikut.

Resistusi =  $(98\% - \% SLA)$  x a  $(4)$ 

Keterangan:

Resistusi : Ratio antara target SLA setiap bulan dan SLA yang dicapai 98% : Target SLA yang telah disepakati

%SLA : Nilai % SLA yang dicapai  $(% )$ 

a : Harga satuan layanan yang telah disepakati oleh kedua belah pihak (Rp)

 Tabel 2 merupakan Laporan Performansi SLA untuk bulan Mei 2019. Terdapat 20 kali kegagalan sistem yang terjadi di 3 area yakni Jakarta, Bekasi, dan Cilegon.

Berikut adalah analisa data untuk salah satu data pada Tabel 2.

Lokasi (Nama *Client*) : PT Chandra Asri Area: Cilegon Report by: hariman.hakim Tr : 02/05/2019 08.00.00AM Tc : 02/05/2019 09.45.00AM  $Tt : 31 \times 24 = 744$  $Td = Tc - Tr$  $= 09.45.00 - 08.00.00$  $= 01.45.00(1,75)$  $Ts = Tt - Td$  $= 744 - 1,75$  $= 742.25$  $\frac{1}{2}$ %SLA =  $\frac{Ts}{T}$  $T<sub>t</sub>$  $=$   $-$ 744  $= 99,76%$ 

*b. Historical Report*

Pada *System Dashboard* terdapat fitur Historical Report. Berikut adalah

fungsi – fungsi yang dapat digunakan pada Historical Report.

- a. Klasifikasi Report:
	- All Report Merupakan gabungan dari seluruh status kegagalan sistem pada jaringan *Fiber Optic*
- Status Open Menampilkan Historical Report untuk status kegagalan sistem "Open", artinya kegagalan sistem pada jaringan *Fiber Optic*  masih terjadi (*not solved*).
- Status Close Menampilkan Historical Report untuk status kegagalan sistem "Close", artinya kegagalan sistem pada jaringan *Fiber Optic*  sudah dapat selesai diperbaiki (*solved*).
- Status Invalid Menampilkan Historical Report untuk status kegagalan jaringan *Fiber Optic*, dimana jaringan *Fiber Optic* tersebut bukan milik dari penyedia jasa.

Berikut adalah menu untuk memilih Jenis Report.

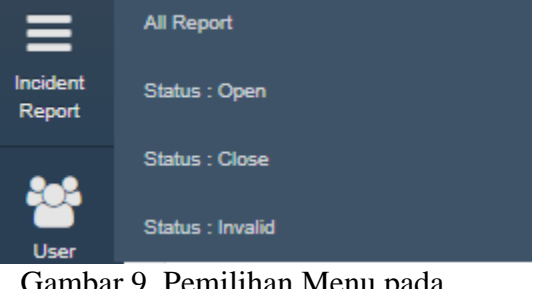

Gambar 9. Pemilihan Menu pada Historical Report

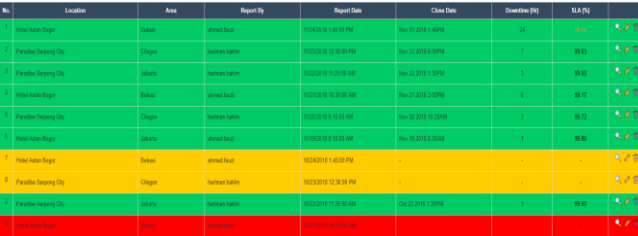

Gambar 10. Tampilan *Historical Report*

#### **KESIMPULAN**

Berdasarkan hasil analisa terhadap data *sampling Latency* dan uji fungsi pada *System Dashboard* yang telah dilakukan, maka terdapat kesimpulan sebagai berikut:

1. Sesuai dengan Gambar 8 terlihat bahwa dengan semakin banyak nya jumlah *client* yang melakukan akses pada server *system dashboard* maka *Latency* pada server semakin besar.

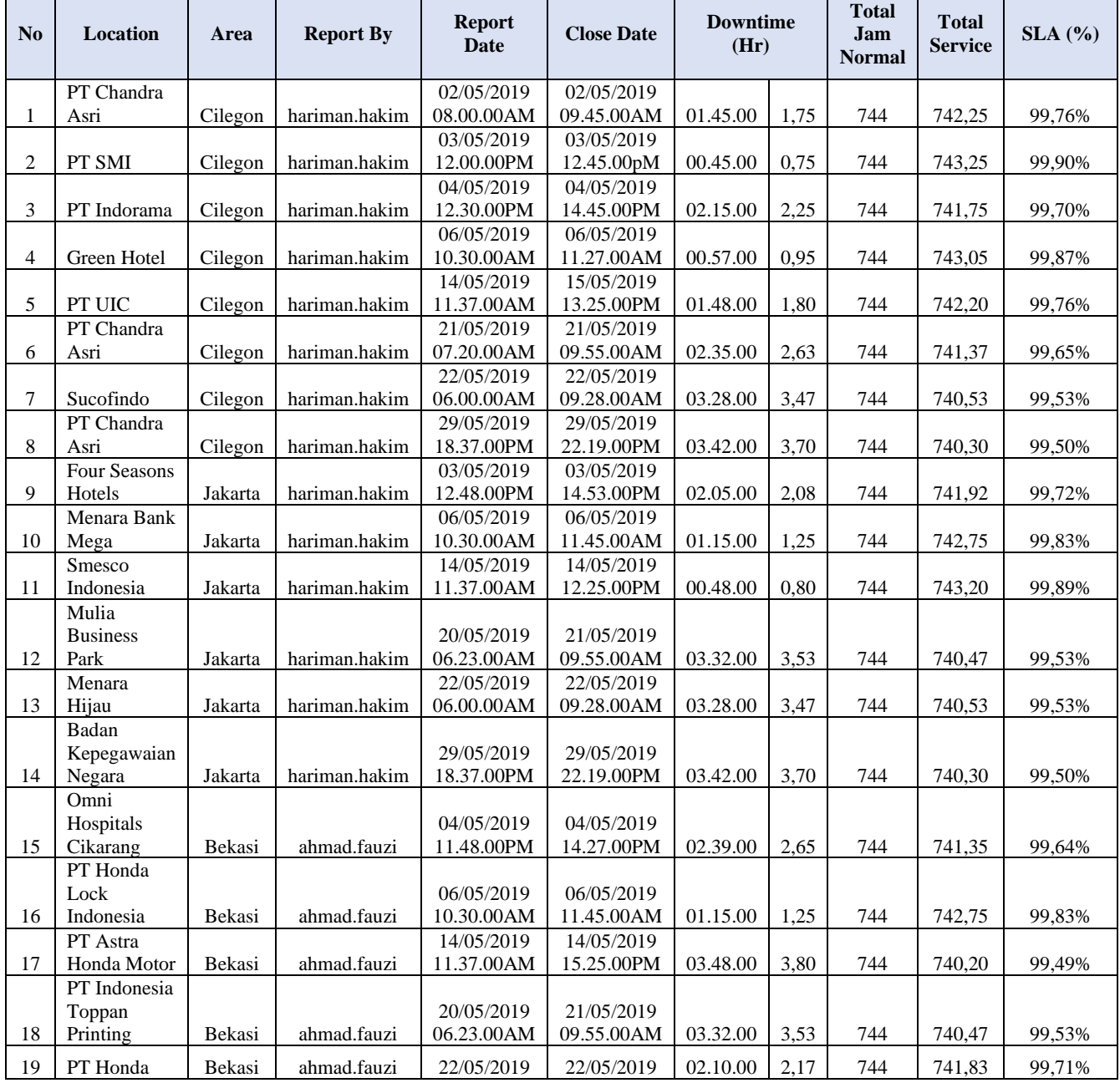

# Tabel 2. Performansi SLA bulan Mei 2019

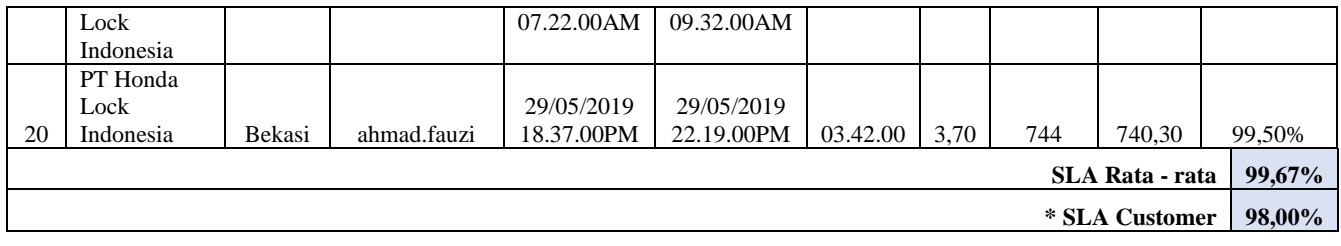

- 2. Sesuai dengan uji sampling faktor penentu besarnya Latency adalah Kekuatan Sinyal dan Lokasi input data pada Reporter pada masing – masing perangkat.
- 3. Apabila kualitas dari sinyal bagus maka besarnya Latency akan semakin rendah sedangkan apabila kondisi sinyal kurang baik maka Latency akan semakin tinggi.
- 4. Tidak terjadi Paket Loss untuk keseluruhan uji coba (5 client).
- 5. System Dashboard bekerja sesuai dengan yang telah di desain sebelumnya dengan fitur yang dapat memudahkan untuk proses perbaikan kegagalan sistem jaringan Fiber Optic dan perhitungan SLA.
- 6. System Dashboard dilengkapi dengan Historical Report yang berisikan detail kegagalan sistem jaringan Fiber Optic.

## **DAFTAR PUSTAKA**

[1] Ridla, 2015. "Pembuatan Service Catalog dan Service Level Agreement untuk layanan teknologi informasi berdasarkan kerangka kerja ITIL v3 di Jurusan Sistem Informasi, Institut Teknologi Sepuluh Nopember Surabaya," Surabaya.

- [2] Aronoff, S., 1989, Geographic Information Systems: A Management Perspective, WDL Publications, Ottawa.
- [3] Chang, Kang-Tsung., 2012. Introduction to Geographic Information Systems, Sixth Edition. New York: The McGraw-Hill Companies, Inc.
- [4] Goodchild, M.F., 2009. What problem? Spatial Autocorrelation and Geographic Information Science. Geographical analysis 41: 411-417
- [5] Kendall, K. E., & Kendall, J. E. (2010). Systems Analysis and Design. Prentice Hall Press
- [6] Kennedy, M., 2013. Introducing Geographic Information Systems with ArcGIS: A Workbook Approach to Learning GIS, Third Edition. New Jersey: John Wiley & Sons, Inc.
- [7] Purwoko, Angga. Sediyono, Eko. Setiawan, Adi. 2014. Analisis dan Implementasi Restful Web Service untuk Mobile Environment pada GIS Lahan Pangan Kabupaten Minahasa Tenggara. Seminar Nasional

Teknologi Informasi Tahun XI.

[8] Whitten, J. L., Bentley, L. D., & Dittman, K. C. Systems Analysis and Design Methods. 2004